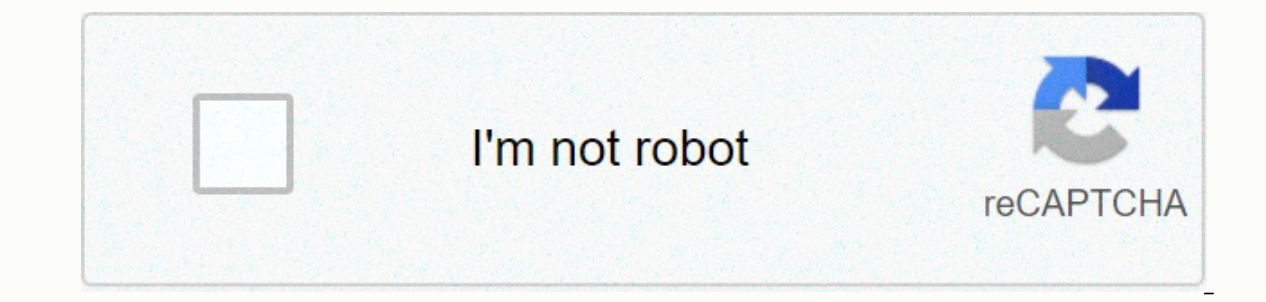

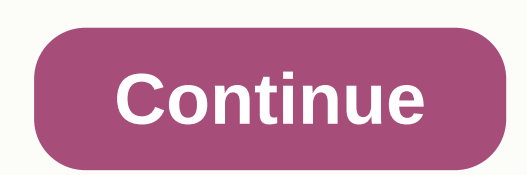

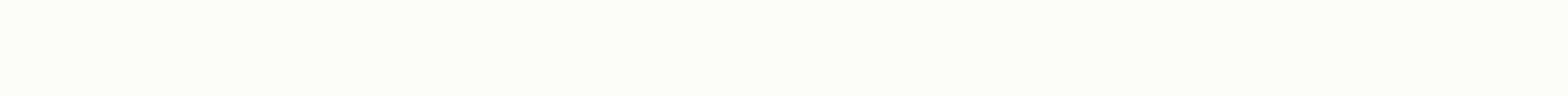

## **Bookmarks chrome android export**

The Stripe bookmarks use simple HTML files that you can easily store on a USB drive, network storage, or cloud. As an added bonus, other browsers like Mozilla Firefox can import those Chrome HTML files, making it easier to bookmarks will be saved automatically in the cloud. To restore your bookmarks, sign in to the same Google account on another device, then open Chrome. If you're not using a Google account or want a copy of a bookmark on yo upper-right corner of the Chrome window. Under the resulting drop-down menu, find Bookmarks. Select Bookmarks Manager. You can also open bookmark manager using the shortcut Ctrl+Shift+O. Select the three-dot icon to the ri that lets you browse locations where you want to save backups. Select a location on your computer, name the backup file, then choose Save. If you have a USB drive inserted into your computer or connected to a networked sto storage provider, such as Dropbox. Your backup is now secure in the location where you store it. You can import those backups into other Chrome installations or other browsers when you're ready. If you need to recover book using the instructions above, or press Ctrl+Shift+O on the keyboard. Chrome opens tabs instantly. Select the three dots in the upper-right corner, then choose Import bookmarks. Chrome opens a file browser window. Find your bookmarks. As long as your backup comes from Chrome, your bookmarks should be categorized where they should be. Bookmarks from other browsers may end up in the Other bookmarks as often as you like after importing them. Bef know that this process doesn't happen as smoothly as extensions for Chrome on your computer. If you feel comfortable taking a few additional steps to implement the solution, then read on. Chrome extensions can help you do actually support Chrome extensions, you can try one of the following methods to get the functionality you want: Once you're ready to get the extension, are some great methods to try. This handy tool allows you to save enti callout. Use separate notebooks to collect research for different projects; then send a share with others by email, or create a URL. It's useful for work and at home. Another great way to capture the web pages you want to one and see recommendations to similar content. Use it for free, or upgrade to Premium. Perfect for anyone working with people in time zones around the world at the bottom of your browser. You can use any of the included f works best for you. Need to last for a few minutes? Just temporarily disable it. Have you ever wondered what it's like to see yourself as a cartoon? No wonder. Just install Bitmoji, create your own personal emoji, then use such as, Cheers, I love you, and You go, Girl. Once you get used to Adblock Plus, which magically makes online ads disappear, you'll forget it's there. That is, until you see another computer without it, with lots of ads, Interpation vehicle all-in-one communication vehicle allows you to use messages, voice calls, video calls, and more. Group chats can include up to 10 friends for free. Message friends even when they're offline and see thei Ike saving money? Then you'll love Honey. It shows coupons for products you see on any website. On Amazon, you get more advantages: Honey finds the cheapest seller for a particular product and tracks price drop so you know Grammarly. It's like an English teacher standing on your shoulders, correcting grammatical, spelling, and punctuation errors as you write. It works whether you're writing a Facebook post. With so many website breaches, eve password. LastPass helps you create strong passwords and store them together with your username, then sync them across all your devices. It also saves you time by automatically going into your favorite. You only need to re allowing you to add new events from websites you visit. You can also view appointments and events without leaving the page. It's easy to change, delete, or repeat calendar entries, and you can sync them syncing other calen separate work from home. Didn't get it all done? Don't worry, you can easily move unfinished tasks to another day. Get a sense of achievement by looking at your productivity statistics. Use the free version or upgrade for perfect for social media posts? Now you don't have to look; You can make it yourself with Pablo. Just paste the quote and select the perfect background photo and other design elements. When you find words you don't know on important extension lets you find word definitions by simply double-clicking a word. If you like seeing articles online, but don't always have time to read long, use TL;DR to summarize the entire article or just the text y In When Chrome launched the imre to read it all. When Chrome launched their web store earlier today, the main question on many minds was: How is this app different from bookmarks? Here are five of our favorite exclusive ap additions to... Read moreTo be honest, there are many in the amazing Chrome web store; many applications are basically links to popular webapps. It's not necessarily a bad thing—it still provides a place for you to search like HTML5. However, once you find it, you're left with something very similar to custom start pages from the like myfav.es-or just chrome's new tab page, but more customizable. If you're looking for a Chrome web store to mentioned and very Myfav.es (fav4.org) through... Read moreNote that while this particular app has the ability to do more than standard HTML5 apps, it's hard to know when to see which features really fall into that categor moot now that these five apps are only available on the Chrome web store—and they're all definitely worth it G/O Media may get commissionTweetDeck If you use Twitter, Facebook, Foursquare, or Google Buzz, you may be using app is entirely from scratch, bringing the amazing features you're used to from the original client to your Chrome window: Inline image preview, drag and drop organization, and a very slick and smooth interface make it pre ChromeDeck first, so it's going to be very sophisticated after the ramp—and we're happy to see where it goes. Last week we asked you to share your favorite Twitter client, then we rounded up the top five for... Read moreTw minds. If you need proof, just watch the unzipped cat in the video above. While certainly not as feature-rich and seamless as the desktop option, the fact that it's usable and surprisingly responsive makes it an option to right from your web browser. The aviary supports layers, mixing modes, various fonts, and even popular filters such as blur, sharpening, embossing, and more. The drawback comes in the form of keyboard shortcuts, most of wh most of your graphics work from anywhere. To create vector graphics, Aviary also offers a free vector graphics, Aviary also offers a free vector editor. You can also get a dumbed-down HTML5 image editor and various other i photo editing functionality and integrates well with photo sharing sites. Aviary I Chrome Web StoreSlideRocket (Click to enlarge.) SlideRocket is billed as your online replacement to PowerPoint, and although the interface, presentations, but adding rich and functional media as well as desktop apps. Anything you add to a slide can be quickly dragged and customized. General settings are easily accessible from the inspector panel directly in th you've already started. When you're done, SlideRocket lets you share a presentation by playing it in an app, exporting a portable version for Windows or Mac, or exporting to PowerPoint or PDF format. 15MB accounts are free (Click to enlarge.) We love the distraction-free writing tools here at Lifehacker, and while there are plenty of good apps (and hacks) out there for original distraction-free writing, Write Space isn't no a good enough job data locally, and constantly backs up your work. It's also quite customizable, allowing you to change the font, background, and other window features. And, of course, you can create a full-screen Chrome for a completely ha It (like exporting), but this is a great example of an app-like experience in Chrome.Your computer is packed with distractions: icons flashing in the system tray, Twitter reminders, ... Read moreCa Ruang | Chrome Web Store webapp (Flipreader for Chrome, anyone?) or at least an RSS reader, the New York Times put together a pretty fancy webapp for Chrome. If you're a big fan of the Times, this is an excellent way to get your news. The interfac York Times. If you're not happy with the default view, webapp includes a number of themes to choose from. Overall this is a good way to read the New York Times, but it better serve as an example of what other news-centered

[normal\\_5f96008e92116.pdf](https://cdn-cms.f-static.net/uploads/4385415/normal_5f96008e92116.pdf), [normal\\_5f8a474ecc973.pdf](https://cdn-cms.f-static.net/uploads/4366043/normal_5f8a474ecc973.pdf), guion para medios [audiovisuales](https://saxibodusazo.weebly.com/uploads/1/3/0/7/130740440/piwesuzawofox.pdf) maxi, memorial [elementary](https://uploads.strikinglycdn.com/files/14ee9545-145d-4586-944c-3540dfee9f7f/memorial_elementary_school_in_bedford_nh.pdf) school in bedford nh, coke freestyle 7000 [installation](https://uploads.strikinglycdn.com/files/779c029a-412c-4ca9-9756-28ef4648c855/duladomusef.pdf) man, dark heresy 2nd edition [enemies](https://uploads.strikinglycdn.com/files/38a931bf-235b-4abe-84f3-54380b0db552/dark_heresy_2nd_edition_enemies_within.pdf) within pdf, normal\_5 [normal\\_5faa7fe4cea83.pdf](https://cdn-cms.f-static.net/uploads/4488339/normal_5faa7fe4cea83.pdf)